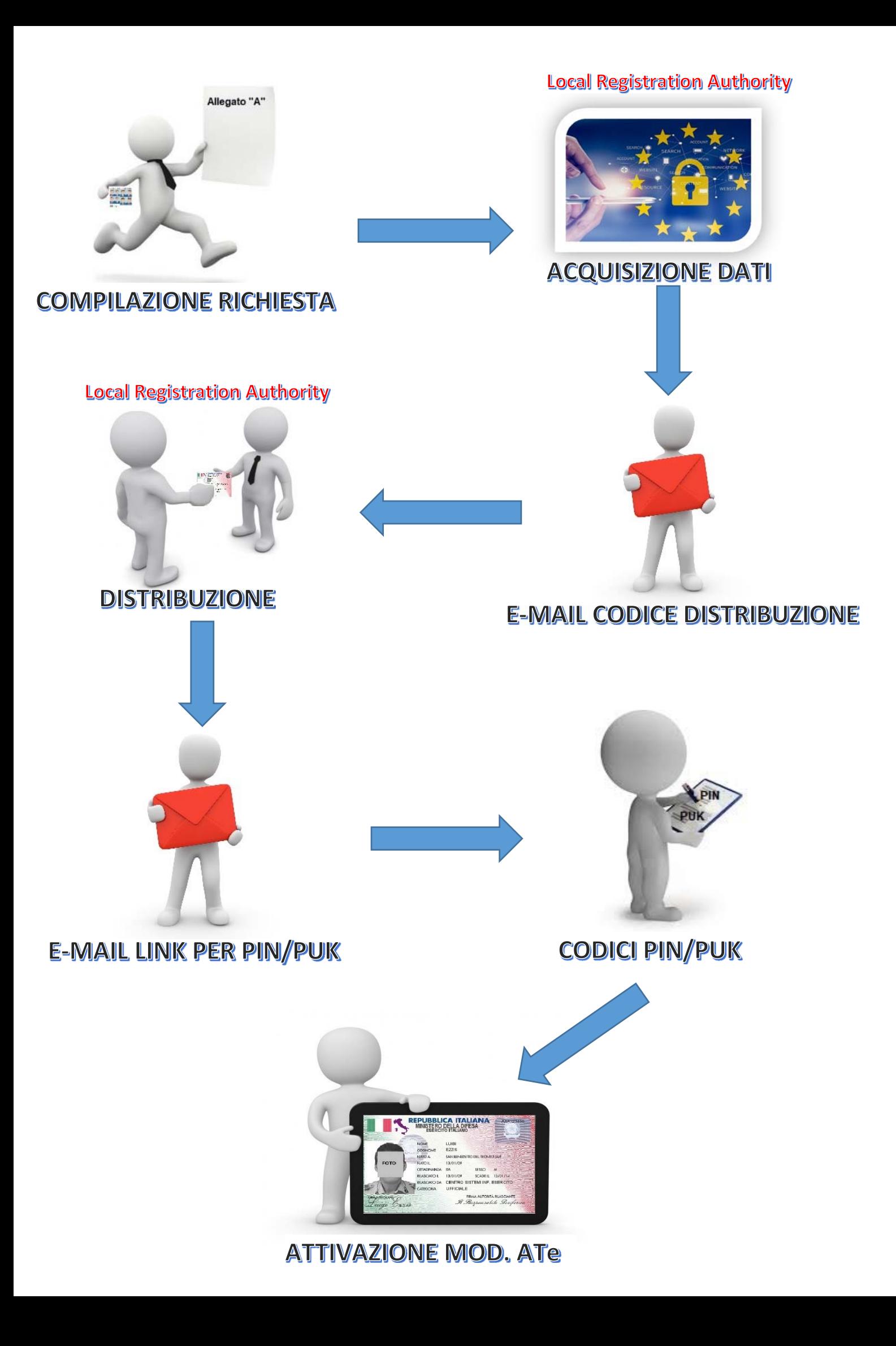

## **EMISSIONE MODELLO ATE**

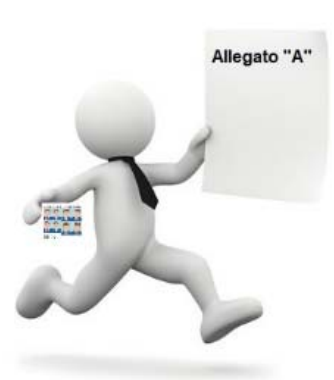

Compilare il modulo di richiesta ("Allegato A") e recarsi presso una postazione di acquisizione dati (LRA), muniti di un documento d'identità in corso di validità e di una foto tessera conforme allo standard "ICAO" di dimensioni 35 x 45 mm

Completata la fase di acquisizione, attendere i tempi tecnici necessari per l'emissione ed il ritiro da parte della LRA della carta. A seguito dell'emissione il titolare riceverà una mail contenente il "codice distribuzione" con l'indicazione della LRA per il ritiro della Carta.

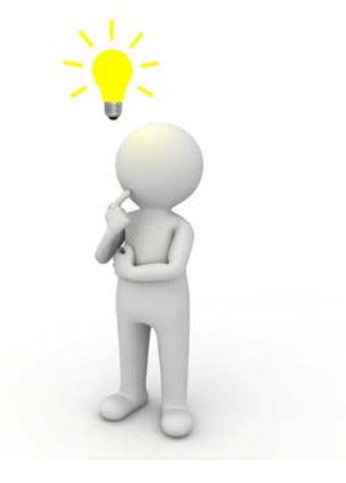

#### 2. DISTRIBUZIONE MODELLO ATe

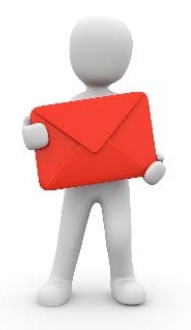

Ottenuta la mail contenente il "codice distribuzione" il titolare della Carta dovrà recarsi presso la LRA indicata nella stessa ed avviare le operazioni di consegna.

Qualora il titolare non abbia ricevuto o ha smarrito la mail contenente il codice di distribuzione, potrà richiederne il re-invio all'Operatore autorizzato alla validazione dei dati della LRA di emissione.

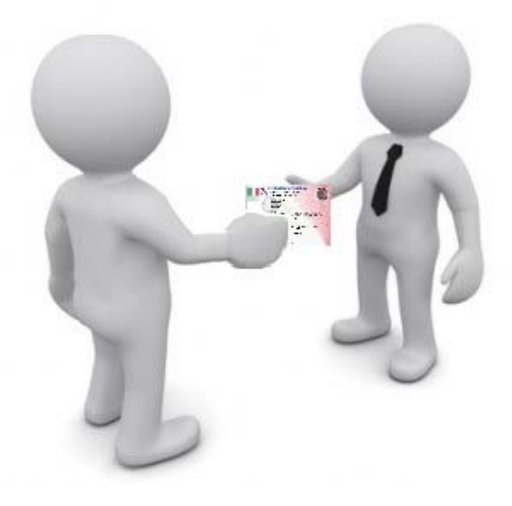

# 3. CODICI PIN/PUK

All'atto della distribuzione, il sistema invia in automatico un'ultima email contenente un link, un codice di emergenza ed un codice di visualizzazione PIN/PUK, quest'ultimo utilizzabile una sola volta. Per visualizzare i codici della Tessera mod. ATe, collegarsi quindi al seguente link: https://portalecmd.difesa.it/Activation.aspx (servizio NON disponibile su internet) **senza inserire la tessera nel lettore**. Verrà visualizzata la pagina in figura:

#### **VISUALIZZAZIONE E RECUPERO PIN/PUK**

In questa sezione del portale, il titolare di ATe potrà attivare la propria carta in autonomia utilizzando il Codice di Emergenza ricevuto nella email Attivazione Carta e il Codice di Visualizzazione inviato sempre nella stessa email. Una volta attivata la carta, sarà possibile ottenere tutti i codici del proprio mod. ATe, ovvero PIN, PUK, PIN Firma, ecc...

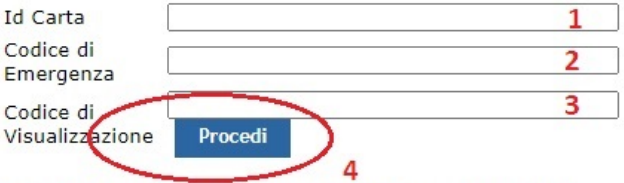

Solo nel caso il titolare abbia già visualizzato i codici della propria carta o abbia già utilizzato il codice di visualizzazione, cliccando sul tasto Reinvia è possibile recuperare nuovamente i PIN/PUK della carta, inserendo nuovamente il Codice di Emergenza e il nuovo Codice di Visualizzazione inviato nella nuova email.

**Reinvia** 

Prima di proseguire con l'operazione di recupero dei PIN/PUK della carta:

- · Il Codice di Visualizzazione inviato per email è valido una sola volta, ma sarà sempre possibile farsi inviare un nuovo codice dal sistema. Sarà altresì necessario il Codice di Emergenza associato alla propria carta e ricevuto sempre per email nel momento del ritiro della carta. Tale codice non è reinviabile.
- · Si consiglia di eseguire questa operazione su un PC o dispositivo fidato.
- Se si utilizza un PC Windows, si consiglia di utilizzare Microsoft Internet Explorer e di assicurarsi che l'opzione "Non salvare pagine crittografate su disco" (Do not save encrypted pages to disk) sia attiva nella sezione Avanzate, Protezione nelle Opzioni Internet (Internet Options) sotto Pannello di Controllo (Control Panel).
- Nel caso di recupero dei PIN/PUK della carta, il sistema è a conoscenza dei PIN/PUK all'atto di emissione della carta stessa. Se quindi i PIN sono stati successivamente variati, è necessario utilizzare i codici PUK per variare i PIN corrispondenti, in quanto i PIN mostrati dal sistema non corrispondono ai PIN attualmente impostati sulla carta.

Si ricorda che i certificati devono essere attivati dal titolare prima dell'uso sbloccando la carta. Usare il certificato di firma senza aver proceduto alla sua attivazione potrebbe comportare il blocco del certificato. La procedura di attivazione e' descritta sul portale: http://portalecmd.difesa.it al link "Titolare ATe/Sblocco del modello ATe"

Inserire identificativo della carta (1) - esempio MMDE00000 - che è indicato nella e-mail ed è riportato anche in alto a destra del mod. ATe; Inserire i codici di emergenza (2), di visualizzazione (3) e Cliccare sul tasto Procedi (4).

Cliccare sui bottoni e prendere nota dei codici corrispondenti al PIN Carta, PUK Carta, PIN Firma e PUK Firma.

Ogni codice verrà visualizzato per circa 10 secondi, per rileggerlo, premere nuovamente il bottone del PIN/PUK.

Solo i codici PIN potranno essere personalizzati successivamente.

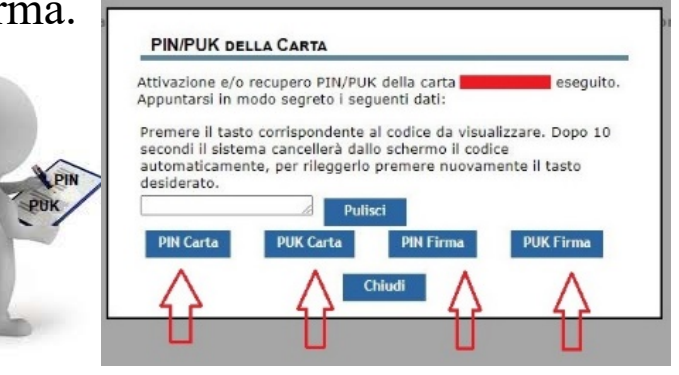

### 4. PRIMO UTILIZZO **Prima di effettuare qualsiasi operazione è indispensabile attivare la carta.**

Per poter procedere con l'attivazione è necessario che sulla postazione di lavoro siano installati i seguenti software:

- 1. Smart card api (CMD-API);
- 2. Suite di Firma (Kit di firma).

Entrambi i software sono disponibili nella sezione "Applicazioni Software" al seguente link: https://pki.difesa.it/ .

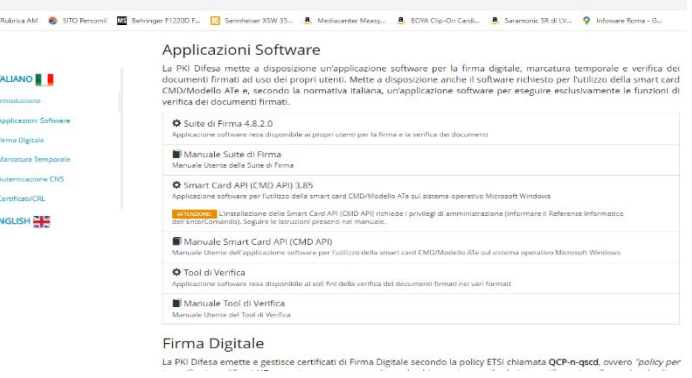

che il lettore termina di

lampeggiare, selezionare

"SMART CARD" (1), nel

menù in alto a destra, poi

posizionarsi selezionare

"Attiva" (2), digitare il PIN

Firma nell'apposita casella di

testo (3) e poi cliccare sul

bottone "Attiva" (4), situato in

Inserire la carta nel lettore avviare il software Kit di Firma quindi, dopo

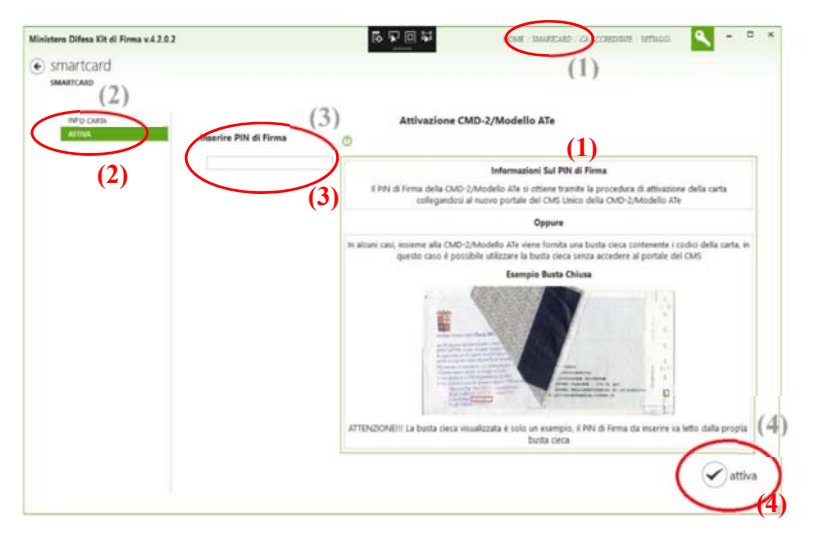

basso a destra, come mostrato in figura.

Un messaggio confermerà l'avvenuta attivazione; da quel momento il mod. ATe potrà essere utilizzato per le normali operazioni di firma digitale, autenticazione sui sistemi/portali che lo consentono e cifra.

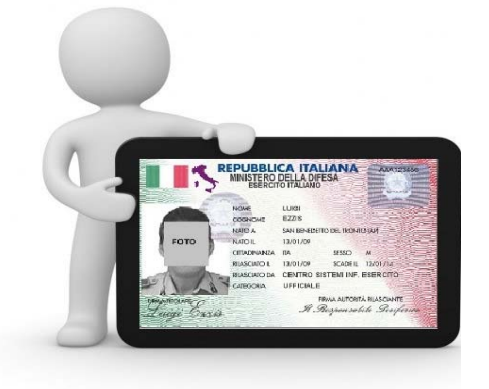

Ulteriori informazioni sono disponibili all'indirizzo:

[http://portalecmd.difesa.it](http://portalecmd.difesa.it/sezione_ate/ate_web1.aspx?ancora=ATE000020&sub=99)